# ФГУП «ВСЕРОССИЙСКИЙ НАУЧНО-ИССЛЕДОВАТЕЛЬСКИЙ ИНСТИТУТ МЕТРОЛОГИЧЕСКОЙ СЛУЖБЫ» ФГУП «ВНИИМС»

**УТВЕРЖДАЮ Заместитель директора** по производственной метрологии **«ВНИИМС» .В. Иванникова «31» июля 2020 г.**

# **Государственная система обеспечения единства измерений**

## **Комплекты мер для поверки приборов для измерений параметров формы, отклонения формы и расположения тел вращения**

## **МЕТОДИКА ПОВЕРКИ**

## МП 203-39-2020

**Настоящая методика поверки распространяется на комплекты мер для поверки приборов для измерений параметров формы, отклонения формы и расположения тел вращения (далее по тексту - меры), выпускаемые по технической документации Taylor Hobson Ltd., Англия, и устанавливает методы и средства их первичной и периодической поверок.**

**Первичная поверка также необходима после проведения каждого ремонта.** Интервал между поверками - 2 года.

### **1. ОПЕРАЦИИ И СРЕДСТВА ПОВЕРКИ**

**1.1. При проведении поверки мер должны быть выполнены операции и применены средства поверки, указанные в таблице 1.**

**Таблица 1**

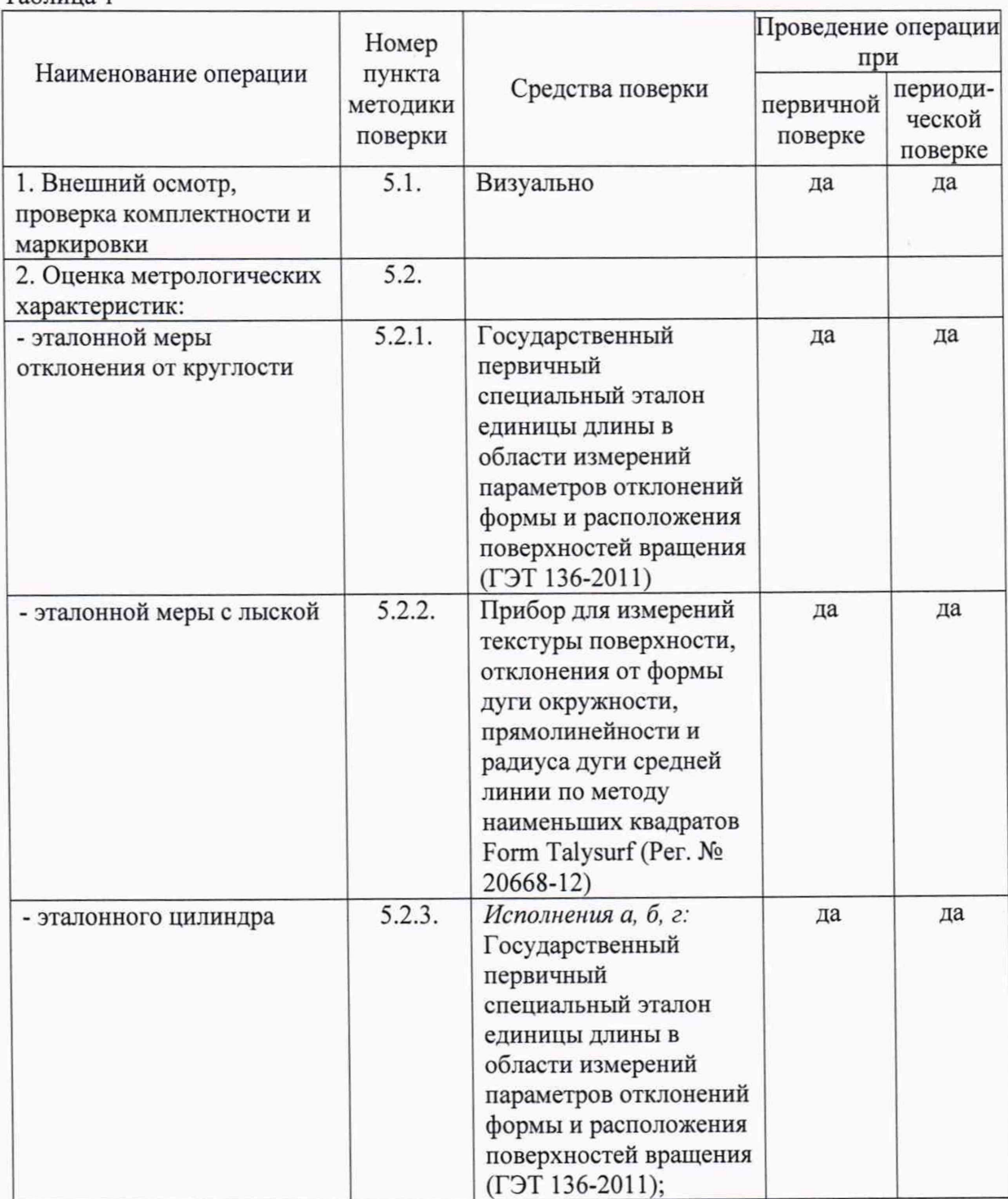

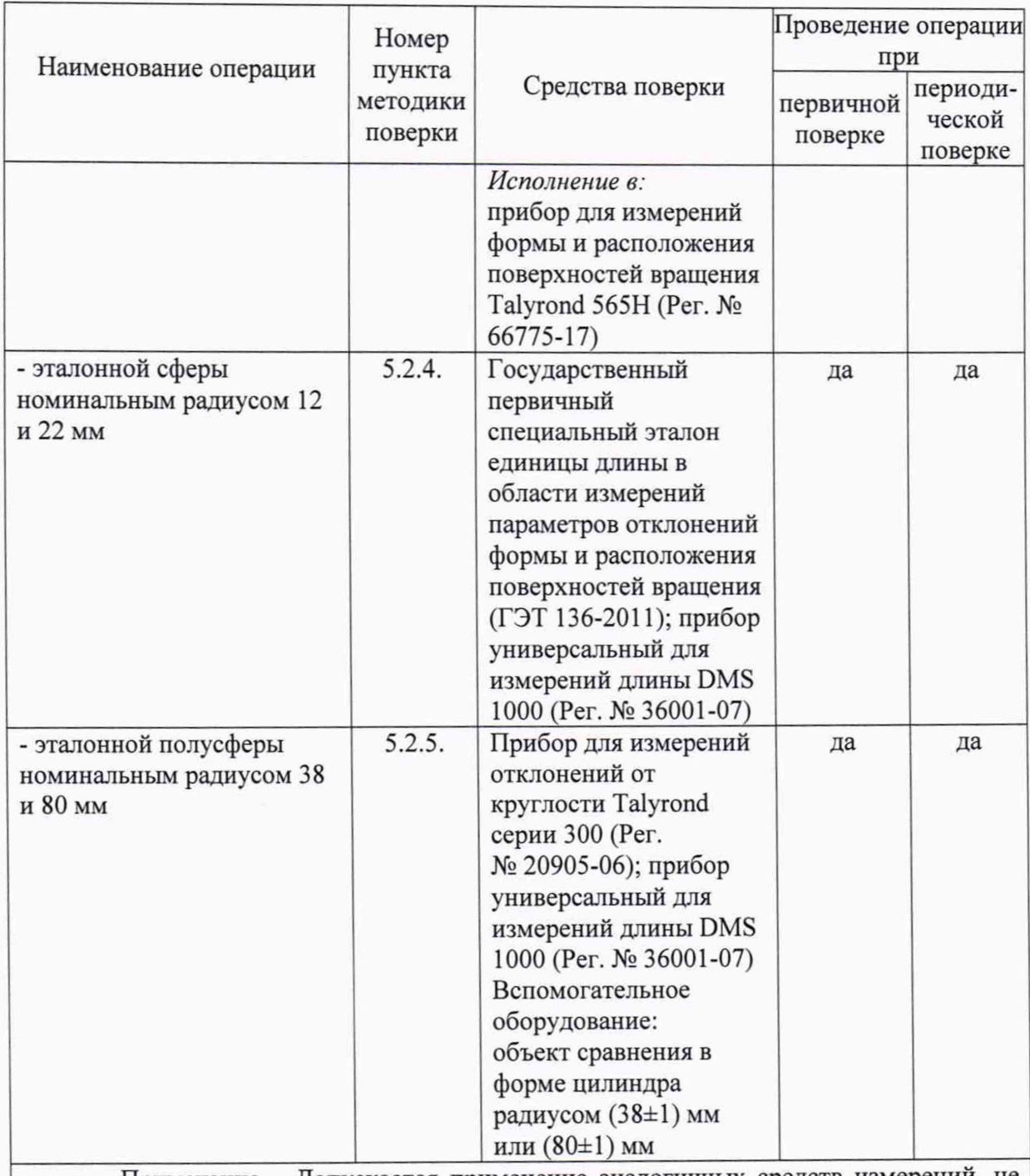

**Примечание - Допускается применение аналогичных средств измерений, не приведенных в перечне, но обеспечивающих определение (контроль) метрологических характеристик поверяемых средств измерений с требуемой точностью.**

### **2. ТРЕБОВАНИЯ БЕЗОПАСНОСТИ**

**2.1. При выполнении поверочных работ должны быть выполнены требования промышленной безопасности, регламентированные на предприятии в соответствие с действующим законодательством.**

**2.2. Электронная аппаратура эталонного оборудования должна быть заземлена, во время поверки кожухи электронной аппаратуры должны быть закрыты.**

#### **3. УСЛОВИЯ ПОВЕРКИ**

**3.1. Поверку прибора следует проводить при следующих условиях:**

- относительная влажность окружающего воздуха, %, не более 80.

#### **4. ПОДГОТОВКА К ПОВЕРКЕ**

4.1. Проверить наличие действующих свидетельств о поверке или свидетельств об аттестации на все средства поверки.

4.2. Меры и средства поверки выдержать не менее 2 часов в помещении, где проходит поверка.

4.3. Рабочую поверхность мер очистить методом полива смесью этилового спирта (ректификат) с этиловым эфиром.

#### **5. ПРОВЕДЕНИЕ ПОВЕРКИ**

#### **5.1. Внешний осмотр**

5.1.1. При проведении внешнего осмотра по п.5.1, (далее нумерация согласно таблице 1) установить:

- отсутствие коррозии, механических повреждений и других дефектов на рабочих поверхностях мер, влияющих на эксплуатационные и метрологические характеристики мер;

наличие маркировки и комплектности согласно требованиям эксплуатационной документации.

5.1.2. Меры считаются прошедшими поверку, если выполняются все вышеперечисленные условия, а маркировка и комплектность соответствуют требованиям технической документации.

#### **5.2. Оценка метрологических характеристик:**

Оценку метрологических характеристик провести для всех мер, входящих в комплект поставки. Если в комплект поставки включены не все меры, то пункты, относящиеся к другим мерам, следует пропустить.

#### *5.2.1. Эталонной меры отклонения от круглости*

5.2.1.1. Оценку метрологических характеристик эталонной меры отклонения от круглости провести с использованием Государственного первичного специальный эталон единицы длины в области измерений параметров отклонений формы и расположения поверхностей вращения (ГЭТ 136-2011).

5.2.1.2. Меру установить на столик ГЭТ 136-2011, обеспечив ее надежное крепление. Включить прибор в соответствии с руководством по эксплуатации и запустить программу для измерения и анализа параметров отклонения от круглости ULTRA. Выбрать папку для сохранения результатов измерений. В меню установок выбрать - автосохранение измеренного профиля.

5.2.1.3. Осуществить подвод щупа к поверхности меры на высоте  $(3 \pm 1)$  мм от места крепления полусферы к основанию, провести центрирование меры. Значение эксцентриситета не должно превышать 0,5 мкм. Установить диапазон измерения - 4. Запустить шпиндель и сделать 10-15 оборотов для стабилизации контакта.

5.2.1.4. Запустить процедуру измерения отклонения от круглости, выбрав в программе соответствующий раздел. В меню задать имя меры и номер измерения. Провести 5 измерений меры, каждый раз изменяя номер измерения и поворачивая меру на 70°.

5.2.1.5. Остановить шпиндель и провести расчет параметра отклонения от круглости (P+V) для каждого полученного профиля. При анализе использовать фильтр Гаусса, 1-50 отклонений на оборот.

5.2.1.6. Для всех полученных значений параметра P+V вычислить среднее арифметическое значение по формуле:

$$
\bar{X} = \frac{\sum X_i}{N},
$$

**где** *Xt -* **измеренное значение параметра отклонения от круглости (P+V) в i-том сечении;**

*X* **- среднее арифметическое значение параметра отклонения от круглости (P+V).**

**5.2.1.7. Эталонная мера отклонения от круглости считается прошедшей поверку, если полученное значение** *X* **не превышает предел допускаемого отклонения 0,04 мкм или 0,02 мкм, соответственно.**

#### *5.2.2. Эталонной меры с лыской*

**5.2.2.1. Оценку метрологических характеристик эталонной меры с лыской провести с использованием прибора для измерений текстуры поверхности, отклонения от формы дуги окружности, прямолинейности и радиуса дуги средней линии по методу наименьших квадратов Form Talysurf (Per. № 20668-12).**

**5.2.2.2. Меру установить на столик прибора Form Talysurf таким образом, чтобы измеряемая «лыска» располагалась параллельно направлению перемещения мотопривода прибора, а ось меры была перпендикулярна этому направлению. Подвести щуп до касания с плоской частью меры. Выбрать окно «автовыравнивание», длина трассы 0,5 мм. Дождаться исполнения команды.**

**5.2.2.3. Снова подвести щуп до касания с плоской частью меры и, перемещая меру при помощи микровинта столика в направлении перпендикулярном направлению перемещения мотопривода, проверить наклон площадки в этом направлении. Величина наклона не должна превышать 1 мкм. При необходимости скорректировать угловое положение микровинтом регулировки наклона. Измерить 5 сечений лыски, одно в центре и по два ниже и выше центрального сечения с шагом 1 мм, для чего войти в папку «Программы калибровки» и запустить программу «Калибровка лысок». Следовать указаниям программы.**

**5.2.2.4. По завершению программы загрузить программу анализа профилей Talymap Contour. Загрузить профиль меры, полученный при измерении на приборе. При загрузке выбрать шаблон «Анализ лысок». Сохранить полученный результат измерений (значение P+V). Повторить процедуру для остальных 4-х сечений лыски.**

**5.2.2.5. Для всех полученных значений вычислить среднее арифметическое значение глубины лыски по формуле:**

$$
\bar{h} = \frac{\sum h_i}{N}
$$

**Среднее квадратическое отклонение** *So* **глубины лыски определить по формуле:**

$$
\delta_0 = \sqrt{\frac{\sum (h_i - \overline{h})^2}{N - 1} \cdot \frac{100\%}{\overline{h}}}
$$

**где** *hj -* **измеренное значение глубины лыски в /-том сечении;**

 $\bar{h}$  – среднее арифметическое значение глубины лыски;

*N -* **число сечений при измерении.**

**5.2.2.6. Эталонная мера с лыской считается прошедшей поверку, если если полученное значение среднего квадратического отклонения** *So* **глубины лыски не превышает** ±(4 **- 0,012 -h) %.**

#### *5.2.3. Эталонного цилиндра*

**5.2.3.1. Оценку метрологических характеристик эталонного цилиндра провести с использованием Государственного первичного специального эталона единицы длины в** **области измерений параметров отклонений формы и расположения поверхностей вращения ГЭТ 136-2011 (для исполнений а, б и г) и с использованием прибора для измерений формы и расположения поверхностей вращения Talyrond 565Н - Per. № 66775-17 (для исполнения в).**

**5.2.3.2. Меру установить на столик прибора. Запустить программу для измерения и анализа параметров отклонения от круглости ULTRA. Провести центрирование и нивелировку меры. Значение эксцентриситета не должно превышать 1 мкм.**

**5.2.3.3. Измерение отклонений от прямолинейности произвести в четырех сечениях, расположенных в положениях 0°, 90°, 180° и 270° на длине образующей цилиндра:**

**- от 10 мм до 290 мм на цилиндре исполнения (а);**

**- от 15 до 485 на цилиндре исполнения (б);**

**- от 20 до 980 мм на цилиндре исполнения (в);**

**- от 10 до 90 мм на цилиндре исполнения (г).**

**5.2.3.4. Отклонение от прямолинейности измерять с отсечкой шага** *Хс* **= 8 мм для цилиндров исполнений (а), (б), (в) и** *Хс* **= 0,25 мм для цилиндра исполнения (г) с использованием фильтра Гаусса.**

**5.2.3.5. Эталонный цилиндр считается прошедшим поверку, если отклонения от прямолинейности образующих не превышают значений, приведенных в таблице 2.**

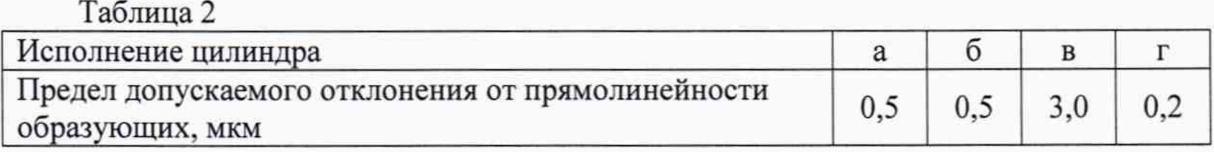

#### *5.2.4. Эталонной сферы номинальным радиусом 12 и 22 мм*

**5.2.4.1. Оценку метрологических характеристик эталонной сферы номинальным радиусом 12 и 22 мм провести с использованием Государственного первичного специальный эталон единицы длины в области измерений параметров отклонений формы и расположения поверхностей вращения (ГЭТ 136-2011) и прибора универсального для измерений длины DMS 1000 (Per. № 36001-07).**

**5.2.4.2. Для измерения отклонения от круглости мер радиусом 12 и 22 мм установить меру на столик ГЭТ 136-2011, обеспечив ее надежное крепление. Включить прибор, в соответствии с руководством по эксплуатации; запустить программу для измерения и анализа параметров отклонения от круглости ULTRA. Выбрать папку для сохранения результатов измерений. В меню установок выбрать - автосохранение измеренного профиля.**

**5.2.4.3. Осуществить подвод щупа к поверхности меры в экваториальном сечении, провести центрирование меры. Значение эксцентриситета не должно превышать 0,5 мкм. Установить диапазон измерения - 4. Запустить шпиндель и сделать 10-15 оборотов для стабилизации контакта.**

**5.2.4.4. Запустить процедуру измерения отклонения от круглости, выбрав в программе соответствующий раздел. В меню задать имя меры и номер измерения. Провести 5 измерений в 5 сечениях, равномерно распределенных по поверхности сферы. Остановить шпиндель, снять меру с рабочего стола прибора. Зайти в папку, где сохранены измеренные профили и провести расчет параметра отклонения от круглости (P+V) для каждого полученного профиля. При анализе использовать фильтр Гаусса, 1-50 отклонений на оборот.**

**5.2.4.5. Для всех полученных значений параметра P+V вычислить среднее арифметическое значение по формуле:**

$$
\bar{X} = \frac{\sum X_i}{N}
$$

**где** *Xj -* **измеренное значение параметра отклонения от круглости (P+V) в i-том сечении;**

*X* **- среднее арифметическое значение параметра отклонения от круглости (P+V).**

**5.2.4.6. Для измерения радиуса мер с номиналами 12 и 22 мм включить прибор DMS 1000 и запустить программу для измерения размеров. Установить плоские наконечники и провести установку их взаимного расположения в соответствии с руководством по эксплуатации. Установить меру на рабочий столик прибора DMS 1000 и обеспечить её надежное крепление. Выбрать папку для сохранения результатов измерений, задать имя и провести измерение диаметра в 5 сечениях, равномерно распределенных по поверхности сферы. Вычислить среднее арифметическое значение диаметра по формуле:**

$$
\bar{d} = \frac{\sum d_i}{N},
$$

**где** *di -* **измеренное значение диаметра в i-том сечении;**

 $\overline{d}$  – среднее арифметическое значение диаметра.

**5.2.4.7. Значение радиуса f определить по формуле:**

$$
\bar{r} = \frac{d}{2}
$$

**5.2.4.8. Эталонная сфера (полусфера) считается прошедшей поверку, если отклонение от круглости не превышает значений, приведенных в таблице 3.**

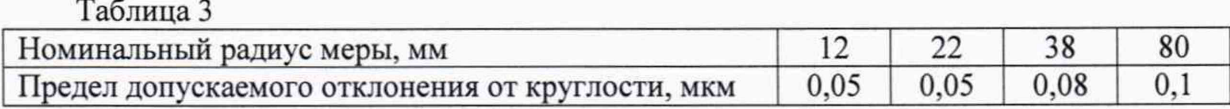

### 5.2.5. *Эталонной полусферы номинальным радиусом 38 и 80 мм*

**5.2.5.1. Оценку метрологических характеристик эталонной полусферы номинальным радиусом 38 и 80 мм провести с использованием прибора для измерений отклонений от круглости Talyrond серии 300 (Per. № 20905-06) и прибора универсального для измерений длины DMS 1000 (Per. № 36001-07). В качестве вспомогательного оборудования использовать объект сравнения в виде цилиндра, радиусом отличающимся от номинального радиуса меры не более чем на 1 мм.**

**5.2.5.2. Провести измерение радиуса объекта сравнения в виде цилиндра. Для этого включить прибор DMS 1000 и запустить программу для измерения размеров. Установить ножевые наконечники и провести установку их взаимного расположения в соответствии с руководством по эксплуатации. Установить объект на рабочий столик прибора DMS 1000 и обеспечить его надежное крепление. Выбрать папку для сохранения результатов измерений, задать имя и провести измерение диаметра в 5 сечениях, равномерно распределенных по поверхности объекта. Вычислить среднее арифметическое значение диаметра по формуле:**

$$
\bar{d} = \frac{\sum d_i}{N},
$$

**где** *d, -* **измеренное значение диаметра в i-том сечении;**

*d -* **среднее арифметическое значение диаметра.**

**5.2.5.3. Значение радиуса f определить по формуле:**

$$
\bar{r}=\frac{d}{2}
$$

**5.2.5.3. Далее установить объект сравнения в виде цилиндра, на столик прибора Talyrond, обеспечив его надежное крепление. Включить прибор, в соответствии с** **руководством по эксплуатации, запустить программу для измерения и анализа параметров отклонения от круглости ULTRA. Выбрать папку для сохранения результатов измерений. В меню установок выбрать — автосохранение измеренного профиля.**

**5.2.5.4. Осуществить подвод щупа к поверхности цилиндра и провести его центрирование и нивелирование. Значение эксцентриситета не должно превышать 0,5 мкм. Установить диапазон измерения — 1. Запустить шпиндель и сделать 10-15 оборотов для стабилизации контакта.**

**5.2.5.5. Запустить процедуру измерения отклонения от круглости, выбрав в программе соответствующий раздел и задав имя. После проведения измерения провести анализ отклонения от круглости, при этом в параметрах выбрать радиус. По завершении расчета нажать правую кнопку мыши на странице результатов и выбрать - калибровать положение R и задать ранее измеренное значение радиуса измеренного объекта сравнения.**

*ВАЖНО: Не изменять радиальное положение датчика до завершения измерения сферы.*

**5.2.5.6. Снять цилиндр с рабочего стола и установить приспособление с закрепленной эталонной мерой, обеспечив её надежное крепление. Установить щуп в экваториальное сечение меры, используя только вертикальное перемещение датчика. Провести центрирование меры. Значение эксцентриситета не должно превышать 0,5 мкм.**

**5.2.5.7. Запустить процедуру «Частичное измерение отклонения от круглости» на угле 90°, выбрав в программе соответствующий раздел и задав имя, скорость 1 об/мин. После проведения измерения провести анализ отклонения от круглости, при этом в параметрах выбрать радиус. Повторить процедуру измерения для следующих четырех сечений полусферы, равномерно расположенных по ее периметру.**

**5.2.5.8. Вычислить среднее арифметическое значение радиуса и отклонения от круглости и по формуле:**

$$
\bar{X} = \frac{\sum X_i}{N}
$$

**где** *Xj* **- измеренное значение в i-том сечении;**

 $\overline{X}$  – среднее арифметическое значение.

**5.2.5.9. Сфера (полусфера) считается прошедшей поверку, если отклонение от круглости не превышает значений, приведенных в таблице 3.**

#### **6. ОФОРМЛЕНИЕ РЕЗУЛЬТАТОВ ПОВЕРКИ**

**6.1. При положительных результатах поверки оформляется свидетельство о поверке по форме приложения 1 Приказа Минпромторга России № 1815 от 02.07.2015 г. Знак поверки наносится на свидетельство о поверке в виде оттиска клейма.**

**6.2. При отрицательных результатах поверки оформляется извещение о непригодности по форме приложения 2 Приказа Минпромторга России № 1815 от 02.07.2015 г.**

**6.3. Доступ к узлам регулировки (или узлы регулировки) отсутствует, пломбировка прибора от несанкционированного доступа не предусмотрена.**

**Зам. нач. отдела 203 ФГУП «ВНИИМС»**

**Нач. лаборатории 203/2**

**Элем. нач. отдела 203**<br>
ФГУП «ВНИИМС» *В В.А. Милованова*<br>
ФГУП «ВНИИМС» **В.А. Костеев** 

8